## Meeting Requirements Means Better Experiences.

Over time technology has continued to rapidly advance. As a result, we must continually test our trainings in order to determine the optimum system requirements using current browsers and other updated web technology. We want you to have the best possible experience on our platform. Therefore, below you will find the recommended system requirements when using our online training platform, plus frequently asked questions to assist you:

- Latest version of secure browsers (See below)
- JavaScript is enabled
- Pop-up blocker is disabled
- Latest Adobe Reade[r here](https://get.adobe.com/reader/) to open PDF documents
- Latest version of Flash Player [here](http://us.download-update.org/lp/adobe-flash/344/?_u=t35ua9fgl136qlq5msai0sj3k76rrud4v0jqe7s2r0feh1g5upt1-70815e8097882be769f39f59ffdc34da) to view Flash enabled trainings

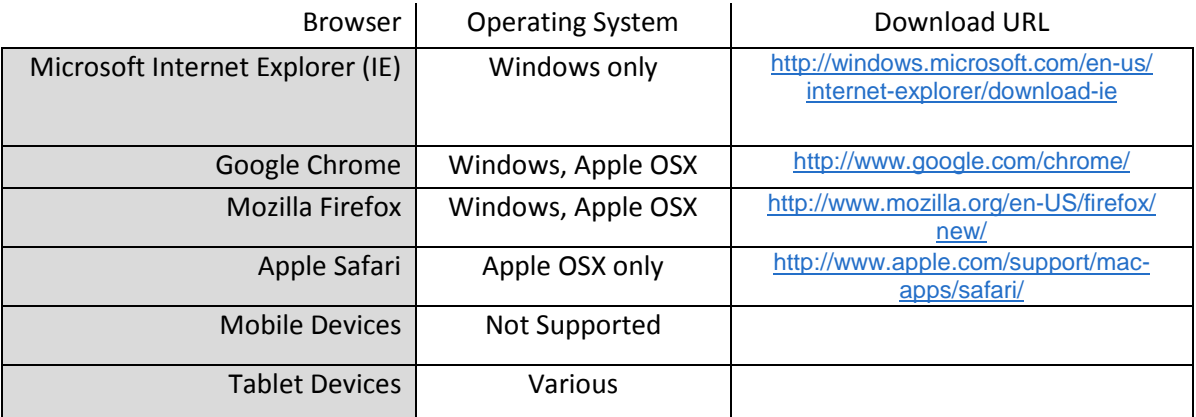

## **Check your browser**:

Just click [www.whatbrowser.org.](http://www.whatbrowser.org/) This third-party website will open in a new window. Please note whatbrowser.org is not owned or controlled by in2vate, llc. Once you have checked your browser you may use the links above to upgrade to the most current version.

## **Browser not supported?**

We cannot guarantee all features will work as expected on unsupported browsers. For the best possible experience, please use the most current version of a browser from the list above.

## **Minimum System Requirements**

whatbrowser.org provides a great explanation of why using current browsers is important. For in2vate to bring you dynamic trainings that utilize available technology we highly recommend the latest browser. We know that may not be enough information for your IT department though. Below you will see *minimum* system requirements to view our online trainings.

# **Flash Trainings Minimum System Requirements**

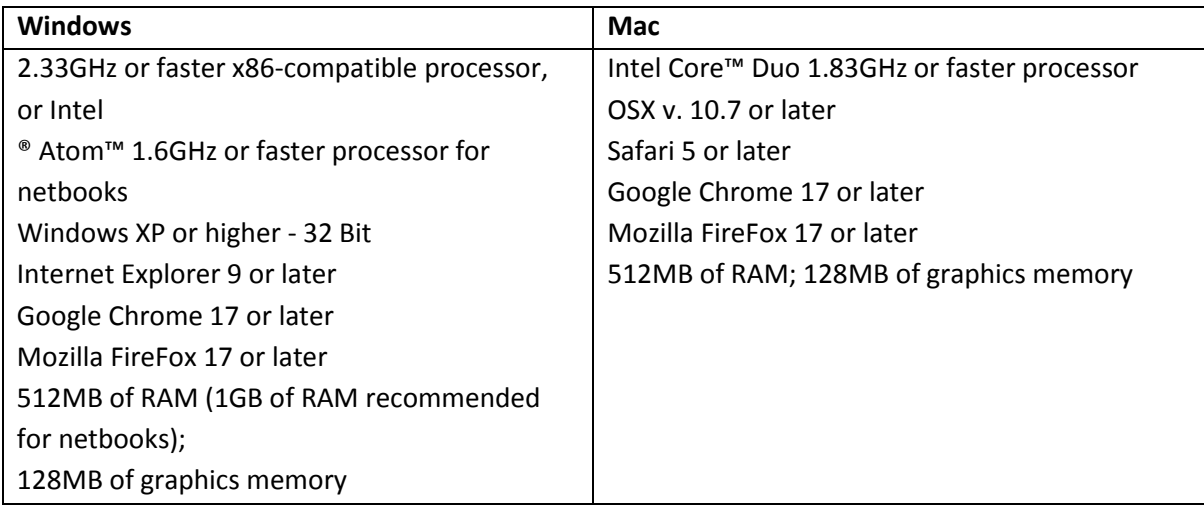

## **NOTE: Flash is not compatible with iPads and other tablet devices**

# **HTML5 Trainings Minimum System Requirements**

Some, but not all, training modules are Tablet friendly. Trainings that are compatible with Tablet devices will be indicated in the training title. For example *CM Be Smart Drive Safe HTML5*.

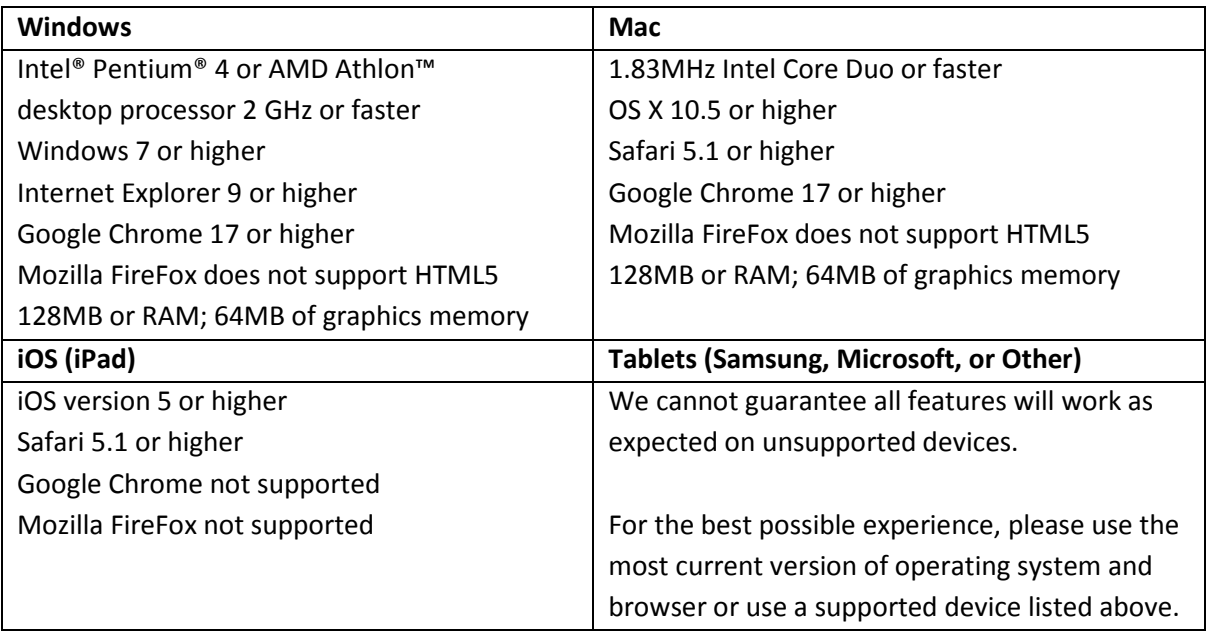

# **Frequently Asked Questions (FAQ):**

#### **My training is running slow. What can I do?**

*Check your Internet connection. It is recommended that you be on high-speed broadband Internet connection using an Ethernet cord. WiFi connections may be unstable, or insecure, especially in a public or shared environment.* 

#### **My training is having issues when viewing. What can I do?**

-or-

#### **My training is not resuming where I left off. What can I do?**

*Meet the above requirements. (i.e., JavaScript, Flash, Browser, and Internet connection) Make sure to quit other running programs (not just minimizing or closing the program window). Clear your browser cache using the steps below. (Note: This may clear log in, history, and other information the browser records.)*

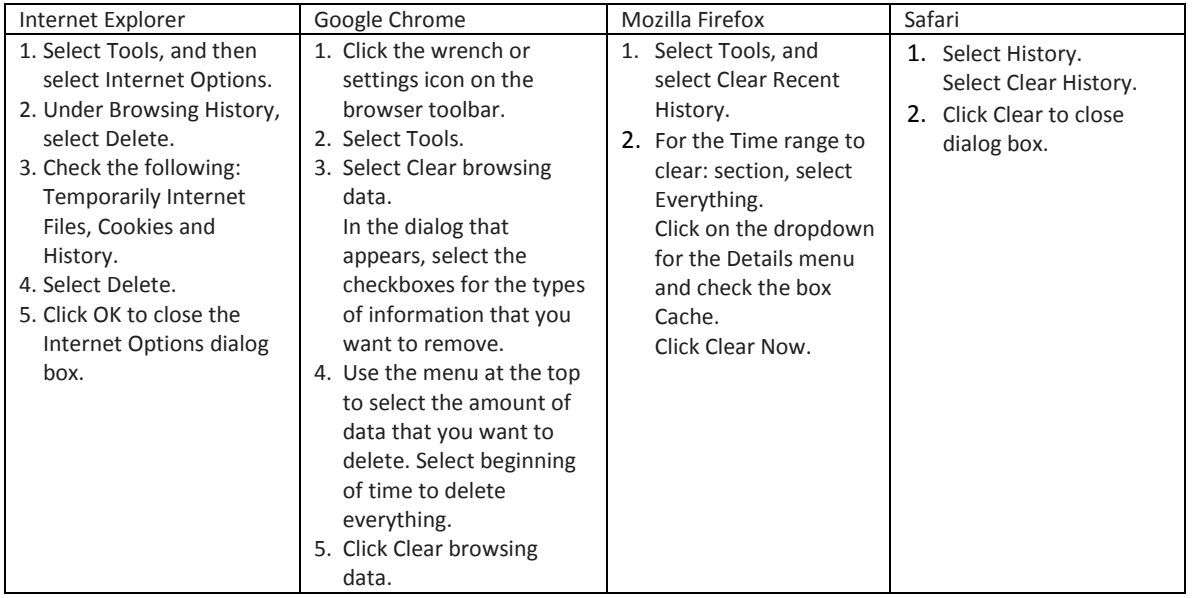

*Reopen the training and if you are still experiencing issues, exit the training, then shut down your computer for 30 seconds then turn it back on [reboot].*

### **My training is not registering as completed, and remains in my training assignment list.**

*Open the training for about 30 seconds and let it play completely then close. If it's still not registering as completed, clear your browser cache using the steps above and/or try a different browser. If you still experience this issue, contact either your Catholic Mutual representative or in2vate Customer Service.* 

*If you cannot resolve your issue using the above steps, contact your Catholic Mutual Representative or in2vate Customer Service a[t helpdesk@in2vate.com](mailto:helpdesk@in2vate.com) or 800-205-5262 for further assistance.*